# **Lecture 6: Data modeling and linear regression**

# **CME/STATS 195**

**Lan Huong Nguyen**

**October 16, 2018**

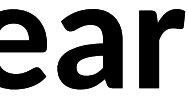

- Data Modeling
- Linear Regression
- Lasso Regression

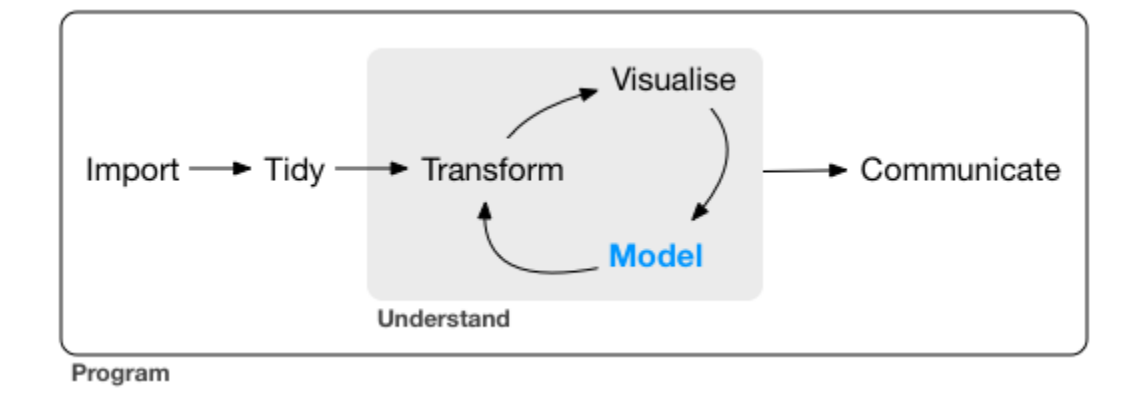

### **Contents**

# **Data Modeling**

### Introduction to models

*"All models are wrong, but some are useful. Now it would be very remarkable if any system existing in the real world could be exactly represented by any simple model. However, cunningly chosen parsimonious models often do provide remarkably useful approximations (...). For such a model there is no* need to ask the question" Is the model true?". If" truth" is to be the "whole truth" *the answer must be "No". The only question of interest is "Is the model illuminating and useful?" – George E.P. Box, 1976* 

- The goal of a model is to **provide a simple low-dimensional summary of a dataset**.
- Models can be used to partition data into patterns of interest and residuals (other sources of variation and random noise).

### **Hypothesis generation vs. hypothesis confirmation**

- Usually models are used for inference or confirmation of a pre-specified hypothesis.
- Doing inference correctly is hard. The key idea you must understand is that: Each observation can either be used for exploration or confirmation, NOT **both.**
- Observation can be used many times for exploration, but only once for confirmation.
- There is nothing wrong with exploration, but you should **never sell an exploratory analysis as a confirmatory analysis** because it is fundamentally misleading.

## **Confirmatory analysis**

If you plan to do confirmatory analysis at some point after EDA, one approach is to split your data into three pieces before you begin the analysis:

- **Training set** the bulk (e.g. 60%) of the dataset which can be used to do anything: visualizing, fitting multiple models.
- Validation set a smaller set (e.g. 20%) used for manually comparing models and visualizations.
- **Test set** a set (e.g. 20%) held back used only ONCE to test and asses your final model.

## **Confirmatory analysis**

- Partitioning the dataset allows you to explore the training data, generate a number of candidate hypotheses and models.
- You can select a final model based on its performance on the validation set.
- Finally, when you are confident with the chosen model you can check how good it is using the test data.
- Note that even when doing confirmatory modeling, you will still need to do *EDA. If you don't do any EDA you might remain blind to some quality problems with your data.*

### **Model Basics**

There are two parts to data modeling:

- **defining a family of models**: deciding on a set of models that can express a type of pattern you want to capture, e.g. a straight line, or a quadratic curve.
- **fitting a model**: finding a model within the family that the closest to your data.

A fitted model is just the best model from a chosen family of models, i.e. the "best" according to some set criteria.

This does not necessarily imply that the model is a good and certainly does NOT imply that the model is true.

# **The modelr package**

- The modelr package, provides a few useful functions that are wrappers around base R's modeling functions.
- These functions facilitate the data analysis process as they are nicely integrated with the tidyverse pipeline.
- modelr is not automatically loaded when you load in tidyverse package, you need to do it separately:

**library**(modelr)

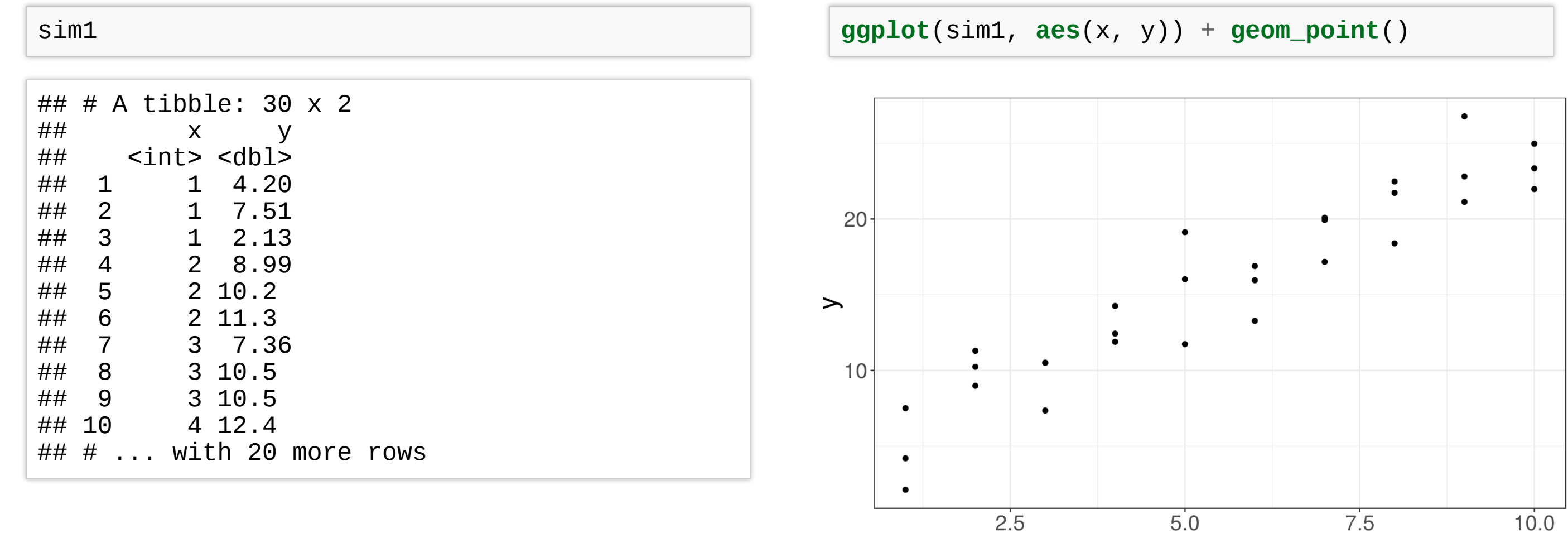

 $\boldsymbol{X}$ 

### **A toy dataset**

### We will work with a simulated dataset  $sim1$  from model r:

$$
y = \beta_0 + \beta_1 \cdot x
$$

The models that can be expressed by the above formula, can adequately capture a linear trend.

We generate a few examples of the models from this family on the right.

The relationship between x and y for the points in  $sim1$  look linear. So, will look for models which belong to **a family of models** of the following form:

```
models <- tibble(
    b0 = runif(250, -20, 40),
    b1 = runif(250, -5, 5)ggplot(sim1, aes(x, y)) +
  geom_abline(
      data = models,\text{aes}(\text{intercept} = b0, \text{ slope} = b1),alpha = 1/4) +
  geom_point()
```
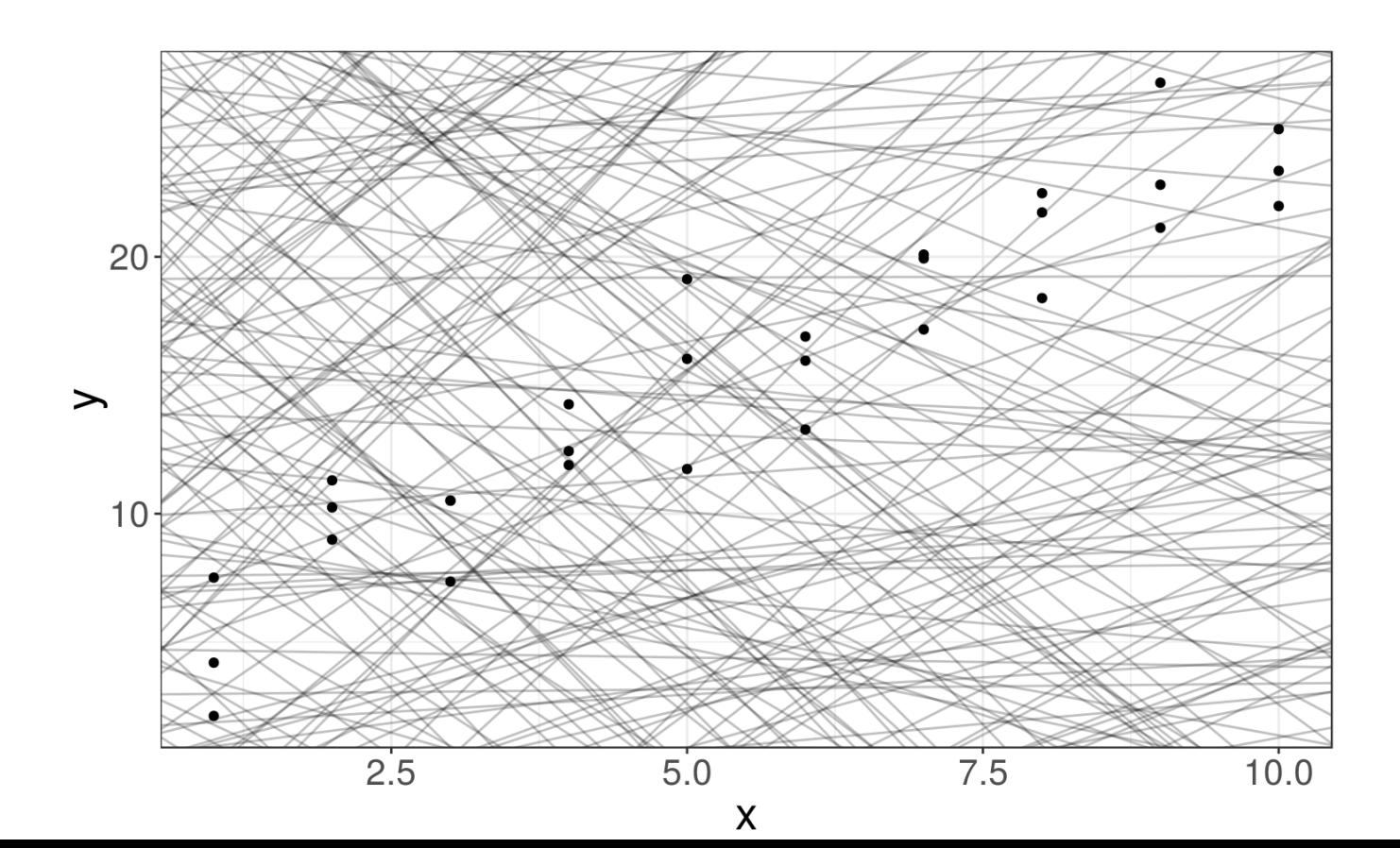

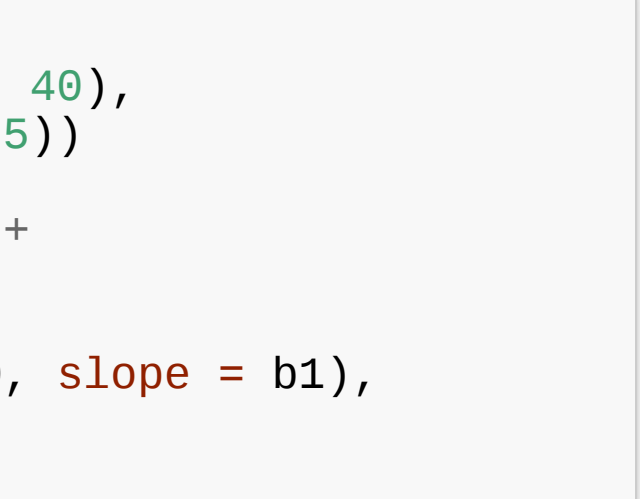

# **Defining a family of models**

The closest to the data can be defined as the one with the minimum distance to the data points in the y direction (the minimum residuals):

$$
\|\hat{e}\|_{2}^{2} = \|\vec{y} - \hat{y}\|_{2}^{2}
$$
  
=  $\|\vec{y} - (\hat{\beta}_{0} + \hat{\beta}_{1}x)\|_{2}^{2}$   
  

$$
= \sum_{i=1}^{n} (y_{i} - (\hat{\beta}_{0} + \hat{\beta}_{1}x_{i}))
$$

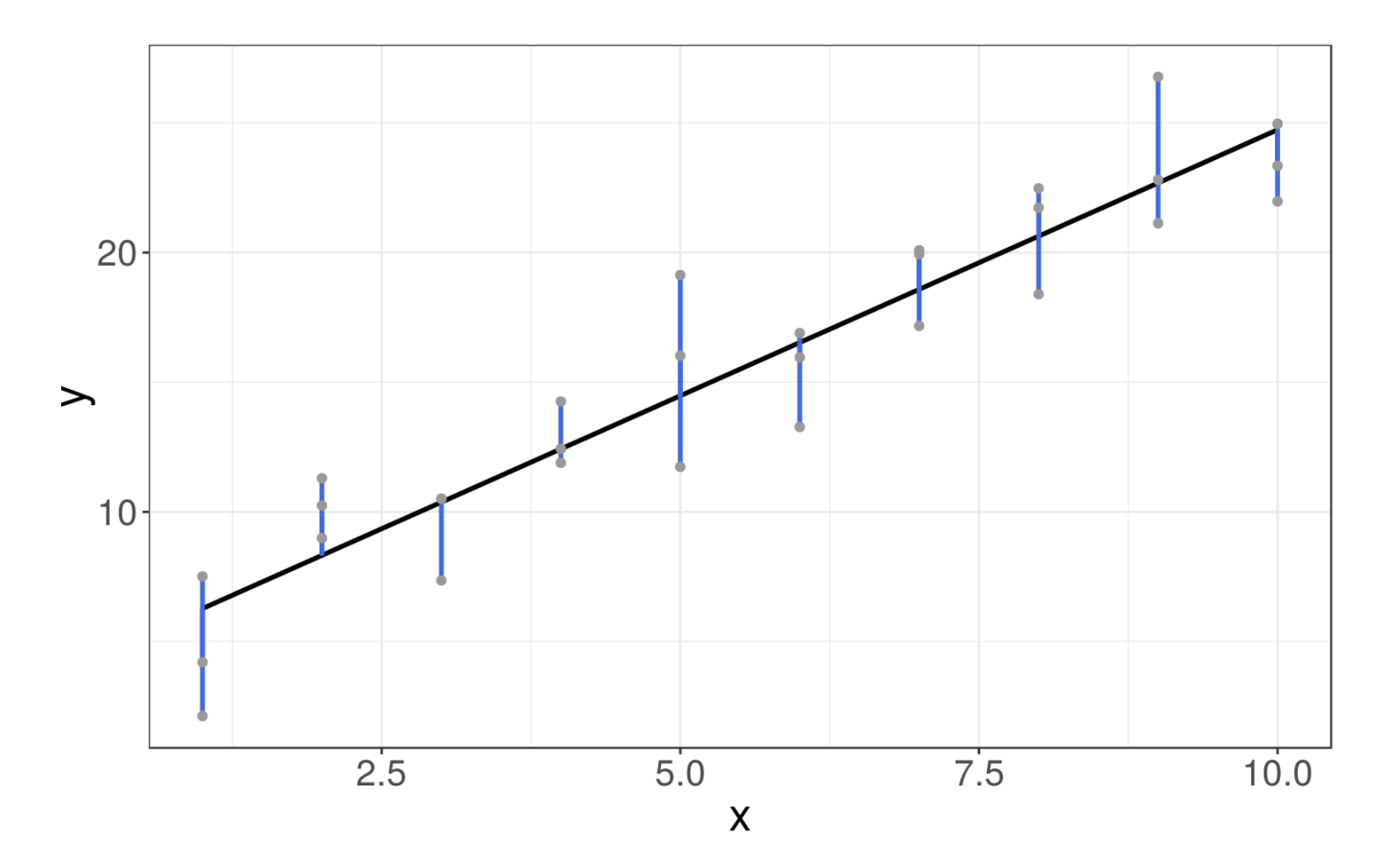

### that identify such a fitted line.

This means that we need to find parameters  $\hat{a}$ 0 and  $\hat{a}$ 1

2

## **Fitting a model**

From all the lines in the linear family of models, we need to find the best one, i.e. the one that is **the closest to the data**.

# **Linear Regression**

### **Linear Regression**

- Regression is a supervised learning method, whose goal is inferring the relationship between input data, x, and a **continuous** response variable, y.
- Linear regression is a type of regression where **y is modeled as a linear** function of x.
- **Simple linear regression** predicts the output y from a single predictor x.

$$
y = \beta_0 + \beta_1 x + \epsilon
$$

• Multiple linear regression assumes y relies on many covariates:

$$
y = \beta_0 + \beta_1 x_1 + \beta_2 x_2 + \dots + \beta_p x_p + \epsilon
$$

$$
= \beta^T x + \varepsilon
$$

• here e denotes a random noise term with zero mean.

## **Objective function**

Linear regression seeks a solution  $\hat{y} = \hat{\beta} \cdot \vec{x}$ x that **minimizes the difference between the true outcome y and the prediction**  $\hat{y}$ , in terms of the residual sum of squares (RSS).

$$
\arg\min_{\hat{\beta}} \sum_{i} \left( y_i - \hat{\beta}^T x_i \right)^2
$$

```
# convert 'data.frame' to 'tibble':
mtcars <- tbl_df(mtcars)
# Separate the data into train and test:
set.seed(123)
n <- nrow(mtcars)
idx \leq sample(1:n, size = floor(n/2))
mtcars train <- mtcars[idx, ]
mtcars_test <- mtcars[-idx, ]
# Fit a simple linear model:
mtcars_fit <- lm(mpg ~ wt, mtcars_train)
# Extract the fitted model coefficients:
coef(mtcars_fit)
## (Intercept) wt
## 36.469815 -5.406813
```

```
# check the details on the fitted model:
summary(mtcars_fit)
```
Estimate Std. Error t value Pr(>|<br>36.470 2.108 17.299 7.616 ## F-statistic: 75.81 on 1 and 14 DF, p-value:

```
##
## Call:
## lm(formula = mpq ~wt, data = mtcars_train)##
## Residuals:
## Min 1Q Median 3Q Max
## -3.5302 -1.9952 0.0179 1.3017 3.5194
##
## Coefficients:
## (Intercept) 36.470 2.108 17.299 7.61e
## wt -5.407 0.621 -8.707 5.04e
## ---
## Signif. codes: 0 '***' 0.001 '**' 0.01 '*' 0
##
## Residual standard error: 2.2 on 14 degrees of
## Multiple R-squared: 0.8441, Adjusted R-squar
```
## **Simple Linear Regression**

- Predict the mileage per gallon using the weight of the car.
- $\bullet$  In R the linear models can be fit with a  $lm()$  function.

### **Fitted values**

We can compute the fitted values  $\hat{y}$ , a.k.a. the predicted mpg values for existing observations using modelr::add\_predictions() function.

mtcars\_train <- mtcars\_train %>% **add\_predictions**(mtcars\_fit) mtcars\_train

![](_page_16_Picture_571.jpeg)

![](_page_16_Figure_5.jpeg)

### **Predictions for new observations**

To predict the mpg for **new observations**, e.g. cars not in the dataset, we first need to generate a data table with predictors x, in this case the car weights:

 $\begin{array}{cccc} \n\text{#} \# & \# & A \text{ tibble: } 5 \times 2 \\
\text{#} \# & & \text{wt} & \text{pred}\n\end{array}$ ## wt pred  $\text{db1} > \text{db1} > \text{2}$ <br>2  $\text{2}5.7$ ## 1 2 ## 2 2.1 25.1 ## 3 3.14 19.5 ## 4 4.1 14.3 ## 5 4.3 13.2

```
newcars <- tibble(wt = c(2, 2.1, 3.14, 4.1, 4.3))
newcars <- newcars %>% add_predictions(mtcars_fit)
newcars
```
### **Predictions for the test set**

Remember that we already set aside a test set check our model:

mtcars\_test <- mtcars\_test %>% **add\_predictions**(mtcars\_fit) **head**(mtcars\_test, 3)

![](_page_18_Picture_277.jpeg)

Compute the root mean square error:

$$
\text{RMSE} = \frac{1}{\sqrt{n}} \|\vec{y} - \hat{y}\| = \sqrt{\frac{1}{n} \sum_{i=1}^{n} (y_i - \hat{y}_i)^2}
$$

**sqrt**(**mean**(mtcars\_test\$mpg - mtcars\_test\$pred))

## [1] 1.425397

![](_page_18_Picture_278.jpeg)

## **Visualizing the model**

Now we can compare our predictions (grey) to the observed (black) values.

```
ggplot(mtcars_train, aes(wt)) + geom_point(aes(y = mpg)) +
    geom_line(aes(y = pred), color = "red"
, size = 1) +
    geom_point(aes(y = pred), fill = "grey"
, color = "black"
, shape = 21, size = 2)
```
![](_page_19_Figure_3.jpeg)

![](_page_19_Figure_6.jpeg)

mtcars\_train <- mtcars\_train %>% **add\_residuals**(mtcars\_fit) mtcars\_train %>% **select**(mpg, mpg, resid, pred)

![](_page_20_Picture_306.jpeg)

**The residuals tell you what the model has missed**. We can compute and add residuals to data with add residuals() from modelr package:

Plotting residuals is a good practice  $-$  you want the residuals to look like random noise.

**ggplot**(mtcars\_train, **aes**(wt, resid)) +  $geom\_ref\_line(h = 0, colour = "grey") +$ **geom\_point**()

![](_page_20_Figure_6.jpeg)

![](_page_20_Picture_307.jpeg)

## **Visualizing the residuals**

![](_page_21_Picture_331.jpeg)

![](_page_21_Picture_332.jpeg)

### **Formulae in R**

You have seen that  $lm()$  takes in a formula relation  $y ~ \sim ~ x$  as an argument.

You can take a look at what R actually does, you can use the model matrix().

### **Formulae with categorical variables**

- It doesn't make sense to parametrize the model with categorical variables, as we did before.
- trans variable is not a number, so R creates **an indicator column** that is 1 if "male", and 0 if "female".

```
(df <- tibble(
     sex = c("male"
,
"female"
,
"female"
,
               "female"
,
"male"
,
"male"),
      response = c(2, 5, 1, 3, 6, 8)))
## # A tibble: 6 x 2
## sex response
      <chr>## 1 male      2<br>## 2 female     5
## 2 female 5<br>## 3 female 1
## 3 female 1<br>## 4 female 3
## 4 female     3<br>## 5 male      6
## 5 male 6<br>## 6 male 8
\## 6 male
```

```
model_matrix(df, respons
## # A tibble: 6 \times 2\begin{array}{ll}\n# \# & \quad \text{(Intercept)} \quad \text{sexma} \\
\# \# & \quad \text{<dbl>} & \quad \text{<db}\n\end{array}<dbl><dbl>\begin{array}{cccc} #\# & 1 & & & 1 \ \# \# & 2 & & & 1 \end{array}\begin{array}{cccc} #\# & 2 & & 1 \\ #\# & 3 & & 1 \end{array}## 3
\begin{array}{cccc} #\# & 4 & & & 1 \\ #\# & 5 & & & 1 \end{array}## 5<br>
## 6 1
## 6
```
![](_page_22_Picture_296.jpeg)

• In general, it creates k-1 columns, where k is the number of categories.

![](_page_23_Picture_330.jpeg)

![](_page_23_Picture_331.jpeg)

But you don't need to worry about the parametrization to make predictions.

## **Multiple Linear Regression**

Models often include **multiple predictors**, e.g. we might like to predict mpg using three variables: wt, disp and cyl.

```
ggplot(mtcars, aes(x=wt, y=mpg, col=cyl, size=disp)) +
    geom_point() +
    scale_color_viridis_c()
```
![](_page_24_Figure_3.jpeg)

```
mtcars mult fit \leq lm(mpg \sim wt + disp + cyl, data = mtcars train)
```

```
# Summarize the results
summary(mtcars_mult_fit)
```

```
##
## Call:
## lm(formula = mpq ~ wt + disp + cyl, data = mtcars_train)##
## Residuals:
## Min 1Q Median 3Q Max
## -2.4016 -0.9539 0.0017 0.6243 3.4510
##
## Coefficients:
               Estimate Std. Error t value Pr(>\vert t \vert)## (Intercept) 40.259994 2.692593 14.952 4.03e-09 ***
             -3.986230 0.984659 -4.048 0.00162 **
## disp 0.009933 0.010756 0.924 0.37394
## cyl -1.644638 0.629635 -2.612 0.02272 *## ---
## Signif. codes: 0 '***' 0.001 '**' 0.01 '*' 0.05 '.' 0.1 ' ' 1
##
## Residual standard error: 1.818 on 12 degrees of freedom
## Multiple R-squared: 0.9088, Adjusted R-squared: 0.886
## F-statistic: 39.88 on 3 and 12 DF, p-value: 1.616e-06
```
![](_page_25_Picture_3.jpeg)

### To **predict mpg for new cars**, you must first create a data frame describing the attributes of the new cars, before computing predicted mpg values.

```
newcars <- expand.grid(
    wt = c(2.1, 3.6, 5.1),
    disp = c(150, 250),cyl = c(4, 6)\left( \right)newcars
```
![](_page_26_Picture_408.jpeg)

newcars <- newcars %>% **add\_predictions**(mtcars\_mult\_fit) newcars

![](_page_26_Picture_409.jpeg)

### **Predictions for the test set**

mtcars\_test\_mult <- mtcars\_test %>% **add\_predictions**(mtcars\_mult\_fit) **head**(mtcars\_test\_mult, 3)

![](_page_27_Picture_273.jpeg)

Compute the root mean square error:

RMSE = 
$$
\frac{1}{\sqrt{n}} ||\vec{y} - \hat{y}|| = \sqrt{\frac{1}{n} \sum_{i=1}^{n} (y_i - \hat{y}_i)^2}
$$

**sqrt**(**mean**(mtcars\_test\_mult\$mpg - mtcars\_test\_mult\$pred))

## [1] 1.039002

![](_page_27_Picture_274.jpeg)

### **Interaction terms**

- An interaction occurs when an independent variable has a different effect on **the outcome depending on the values of another independent**. variable.
- For example, one variable,  ${\mathsf x}_{\mathbf 1}$  might have a different effect on y within different categories or groups, given by variable  $\mathsf{x}_2.$
- If you are not familiar with the concept of the interaction terms, read [this.](http://www.medicine.mcgill.ca/epidemiology/joseph/courses/EPIB-621/interaction.pdf)

### **Formulas with interactions**

In the  $s$ im3 dataset, there is a categorical,  $x$ 2, and a continuous,  $x$ 1, predictor.

**ggplot**(sim3, **aes**(x=x1, y=y)) + **geom\_point**(**aes**(color = x2))

![](_page_29_Figure_3.jpeg)

![](_page_30_Figure_2.jpeg)

**tail**(grid, 3)

![](_page_30_Picture_360.jpeg)

![](_page_30_Figure_6.jpeg)

![](_page_30_Figure_7.jpeg)

 $7.5$ 

 $2.5$ 

 $5.0$ 

### **Models with interactions**

We could fit two different models, one without and one with (mod2) different slopes and intercepts for each line (for each x2 category).

### Now, we fit **interaction effects** for the mtcars dataset. Note the ': '-notation for the interaction term.

```
mfit_inter <- \text{Im}(mpg \sim am * wt, mtcars_train)names(coefficients(mfit_inter))
## [1] "(Intercept)" "am" "wt" "am:wt"
summary(mfit_inter)
##
## Call:
## lm(formula = mpq \sim am * wt, data = mtcars train)
##
## Residuals:
      Min 10 Median 30 Max
## -2.5603 -1.0064 0.0679 0.7265 3.3565
##
\## Coefficients:<br>##
             Estimate Std. Error t value Pr(\gt |t|)## (Intercept) 28.7955 3.7796 7.619 6.18e-06 ***
## am 13.7636 4.5621 3.017 0.01072 *## wt -3.3685 0.9759 -3.452 0.00479 **
## am:wt -4.4730 1.3701 -3.265 0.00677 **## ---
## Signif. codes: 0 '***' 0.001 '**' 0.01 '*' 0.05 '.' 0.1 ' ' 1
##
## Residual standard error: 1.721 on 12 degrees of freedom
## Multiple R-squared: 0.9183, Adjusted R-squared: 0.8978
## F-statistic: 44.94 on 3 and 12 DF, p-value: 8.43e-07
```
![](_page_31_Figure_2.jpeg)

### **Exercise 1**

- Go to the "Lec6\_Exercises.Rmd" file, which can be downloaded from the class website under the Lecture tab.
- Complete Exercise 1.

# **Lasso Regression**

## **Choosing a model**

- Modern datasets often have "too" many variables, e.g. predict the risk of a disease from the single nucleotide polymorphisms (SNPs) data.
- **Issue:** n ≪ p i.e. no. of predictors is much larger than than the no. of observations.
- **Lasso regression** is especially useful for problems, where

*the number of available covariates is extremely large, but only a handful of them are relevant for the prediction of the outcome.* 

### **Lasso Regression**

- Lasso regression is simply regression with L<sub>1</sub> penalty.
- That is, it solves the problem:

$$
\hat{\beta} = \arg \min \sum_{\beta} \left( y^{(i)} - \beta^{T} x^{(i)} \right)^{2} + \lambda \| \beta \|_{1}
$$

- It turns out that the L  $_1$  norm  $\parallel$  $\rightarrow$  $\beta$ l $\vert$ <sub>1</sub> = Σ<sub>i</sub> | beta<sub>j</sub> i | **promotes sparsity**, i.e. only a handful of  $\hat{\bm{\beta}}_\text{i}$ i will actually be non-zero.
- The number of non-zero coefficients depends on the choice of the tuning parameter, λ. The higher the λ the fewer non-zero coefficients.

# **glmnet**

- Lasso regression is implemented in an R package glmnet.
- An introductory tutorial to the package can be found [here](https://web.stanford.edu/~hastie/glmnet/glmnet_alpha.html).

```
# install.packages("glmnet")
library(glmnet)
```
- We go back to  $m$ t cars datasets and use Lasso regression to predict the mpg using all variables.
- Lasso will pick a subset of predictors that best predict the mpg.
- This means that we technically allow for all variables to be included, but due to penalization, most of the fitted coefficients will be zero.

```
mtcars <- as.data.frame(mtcars)
class(mtcars)
```
## [1] "data.frame"

```
head(mtcars)
```
![](_page_37_Picture_258.jpeg)

### **Fitting a sparse model**

```
# Convert to 'glmnet' required input format:
y <- mtcars[, 1] # response vector,
'mpg'
X <- mtcars[, -1] # all other variables treated as predictors
X <- data.matrix(X,
"matrix") # converts to NUMERIC matrix
# Choose a training set
set.seed(123)
idx <- sample(1:nrow(mtcars), floor(0.7 * nrow(mtcars)))
X_train <- X[idx, ]; y_train <- y[idx]
X_t x \leq X \leq \leq \leq \leq \leq \leq \leq \leq \leq \leq \leq \leq \leq \leq \leq \leq \leq \leq \leq \leq \leq \leq \leq \leq \leq \leq \leq \leq \leq \leq \leq \leq \leq \leq 
# Fit a sparse model
fit <- glmnet(X_train, y_train)
```

```
names(fit)
```
![](_page_38_Picture_284.jpeg)

![](_page_38_Picture_4.jpeg)

- glmnet () compute the Lasso regression for a sequence of different tuning parameters, λ.
- Each row of  $print(fit)$  corresponds to a particular  $\lambda$  in the sequence.
- column Df denotes the number of non-zero coefficients (degrees of freedom),
- *SDev* is the percentage variance explained,
- Lambda is the value of the currently chosen tuning parameter.

**print**(fit)

 $\overline{\phantom{a}}$  and  $\overline{\phantom{a}}$  and  $\overline{\phantom{a}}$  and  $\overline{\phantom{a}}$  and  $\overline{\phantom{a}}$  and  $\overline{\phantom{a}}$  and  $\overline{\phantom{a}}$  and  $\overline{\phantom{a}}$  and  $\overline{\phantom{a}}$  and  $\overline{\phantom{a}}$  and  $\overline{\phantom{a}}$  and  $\overline{\phantom{a}}$  and  $\overline{\phantom{a}}$  and  $\overline{\phantom{a}}$  a

```
##
## Call: glmnet(x = X_ttrain, y = y_ttrain)
##
## Df %Dev Lambda
## [1,] 0 0.0000 4.679000
## [2,] 1 0.1383 4.264000
## [3,] 2 0.2626 3.885000
## [4,] 2 0.3700 3.540000<br>## [5,] 2 0.4593 3.225000
    [5,] 2 0.4593 3.225000
## [6,] 2 0.5333 2.939000
## [7,] 2 0.5948 2.678000
## [8,] 2 0.6459 2.440000
## [9,] 2 0.6883 2.223000
## [10,] 2 0.7235 2.026000
## [11,] 2 0.7527 1.846000
## [12,] 2 0.7770 1.682000
## [13,] 3 0.7993 1.532000
## [14,] 3 0.8179 1.396000
## [15,] 3 0.8335 1.272000
## [16,] 3 0.8463 1.159000
```
![](_page_40_Picture_2216.jpeg)

![](_page_41_Picture_1750.jpeg)

*# label = TRUE makes the plot annotate the curves with the corresponding coeffients labels.* **plot**(fit, label = TRUE, xvar = "lambda")

![](_page_42_Figure_1.jpeg)

- the y-axis corresponds the value of the coefficients.
- the x-axis is denoted "Log Lambda" corresponds to the value of  $\lambda$  parameter penalizing the L1 norm of  $\hat{\beta}$

- Each curve corresponds to a single variable, and shows the value of the coefficient as the tuning parameter varies.
- $\parallel$  $\hat{\beta}$ ll $L_1$ increases and  $\lambda$  decreases from left to right.
- When λ is small (right) there are more non-zero coefficients.

The computed Lasso coefficient for a particular choice of  $\lambda$  can be printed using:

```
# Lambda = 1
coef(fit, s = 1)
## 11 x 1 sparse Matrix of class "dgCMatrix"
\## 1
## (Intercept) 34.877093111
## cyl -0.867649618
## disp .
## hp -0.005778702
## drat .
## wt -2.757808266
## qsec .
## vs .
\# \# am
\## gear
\# carb
```
- Like for  $lm()$ , we can use a function  $predict()$  to predict the mpg for the training or the test data.
- However, we need specify the value of  $\lambda$  using the argument S.

```
# Predict for the test set:
predict(fit, newx = X_t test, S = c(0.5, 1.5, 2))
```
![](_page_44_Picture_214.jpeg)

Each of the columns corresponds to a choice of  $\lambda$ .

## **Choosing λ**

- Tochoose  $\lambda$  can use cross-validation.
- Use CV.qlmnet () function to perform a k-fold cross validation.

In k-fold cross-validation, the original sample is randomly partitioned into k *equal sized subsamples. Of the k subsamples, a single subsample is retained as the validation data for testing the model, and the remaining k − 1 subsamples are used as training data. 1*

### **set.seed**(1) *# `nfolds` argument sets the number of folds (k).* cvfit <- **cv.glmnet**(X\_train, y\_train, nfolds = 5) **plot**(cvfit)

![](_page_46_Figure_1.jpeg)

- The red dots are the average MSE over the k-folds.
- The two chosen  $\lambda$  values are the one with MSE  $_{\mathsf{min}}$  and one with MSE<sub>min</sub> + sd<sub>min</sub>

![](_page_46_Figure_4.jpeg)

### λ with minimum mean squared error, MSE:

cvfit\$lambda.min

## [1] 0.2171905

### The "best"  $\lambda$  in a practical sense is usually chosen to be the biggest  $\lambda$  whose MSE is within one standard error of the minimum MSE.

cvfit\$lambda.1se

## [1] 0.6632685

### Predictions using the "best"  $\lambda$ :

final\_pred <- **predict**(cvfit, newx=X\_test, s="lambda.1se") final\_pred

![](_page_47_Picture_156.jpeg)

# **More on models**

### **Building Models**

Building models is an important part of EDA.

It takes practice to gain an intuition for which patterns to look for and what predictors to select that are likely to have an important effect.

Youshould go over examples in http://r4ds.had.co.nz/model-building.html to see concrete examples of how a model is built for diamonds and nycflights2013 datasets we have seen before.

### **Other model families**

This chapter has focused exclusively on the class of linear models

$$
y = \beta_0 + \beta_1 x_1 + \beta_2 x_2 + \dots + \beta_p x_p + \epsilon = \overrightarrow{\beta x} +
$$

and penalized linear models.

There are a large set of other model classes.

 $\epsilon$ 

Extensions of linear models:

- Generalized linear models, stats::glm(), binary or count data.
- Generalized additive models, mgcv:: gam(), extend generalized linear models to incorporate arbitrary smooth functions.
- Robust linear models, MASS: rlm(), less sensitive to outliers.

Completely different models:

- Trees, rpart:: rpart(), fit a piece-wise constant model splitting the data into progressively smaller and smaller pieces.
- Random forests, randomForest:: randomForest(), aggregate many different trees.
- Gradient boosting machines, xgboost:: xgboost(), aggregate trees.

## **Useful Books**

- "An introduction to Statistical Learning" [ISL] by James, Witten, Hastie and Tibshirani
- "Elements of statistical learning" [ESL] by Hastie, Tibshirani and Friedman
- "Introduction to Linear Regression Analysis" by Montgomery, Peck, Vinning

1. https://en.wikipedia.org/wiki/Cross-validation\_(statistics)#k-fold\_crossvalidatione

![](_page_53_Picture_1.jpeg)